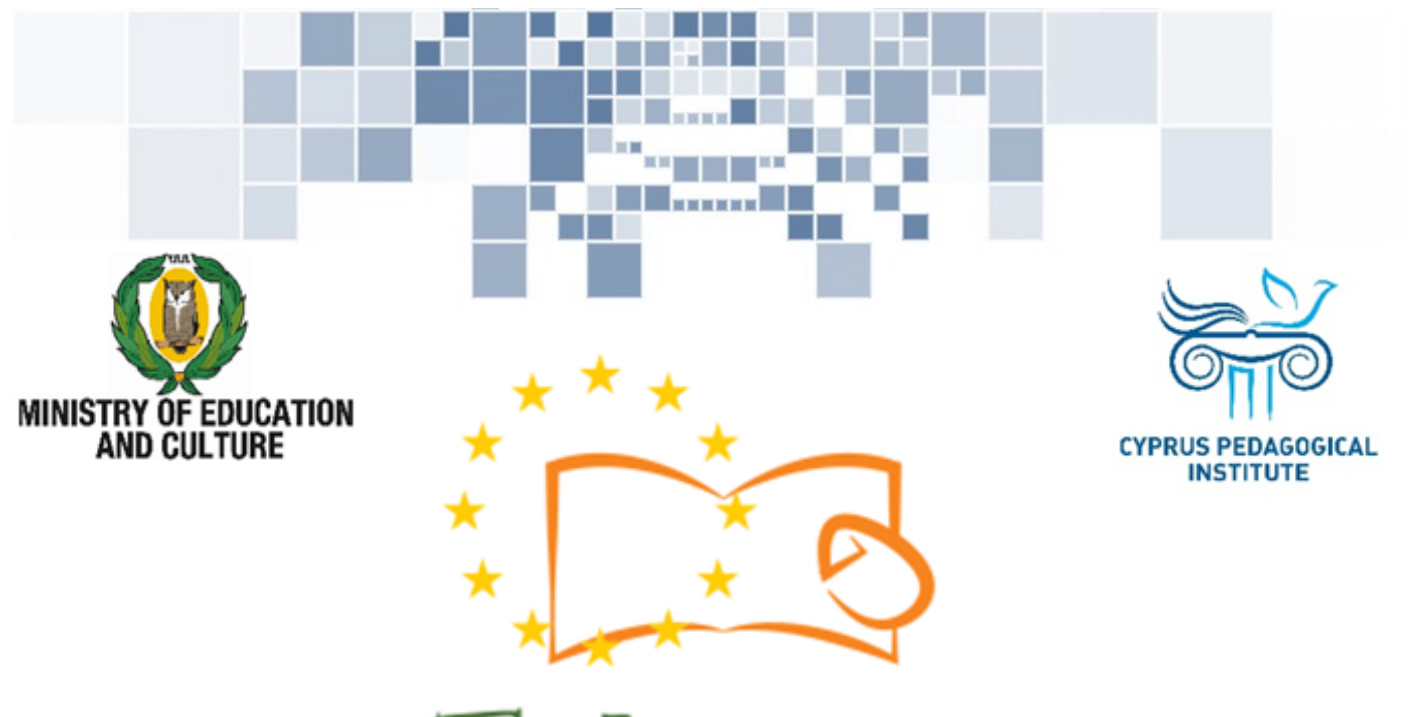

# Eduweb

Combating Digital Exclusion Children educate digitally illiterate adults in safe and creative web

### Adults Training Lessons

## **Online Bank Transactions (e-Banking)**

Account Transaction History using e-Bank application

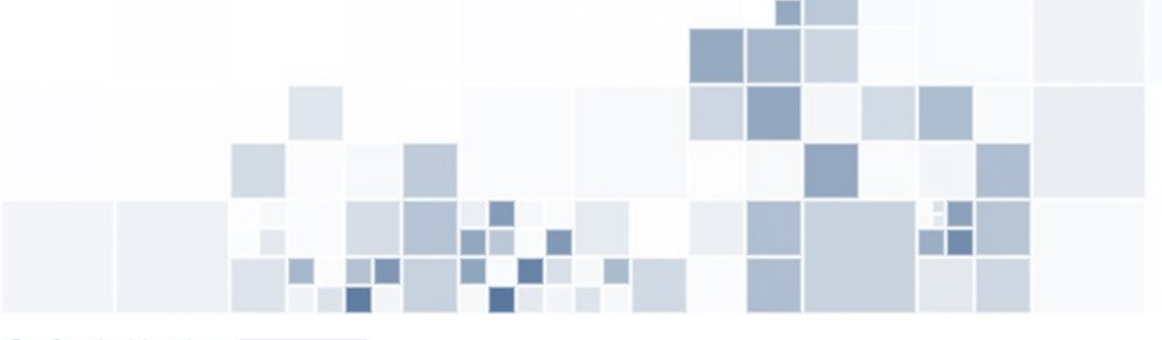

Co-funded by the Erasmus+ Programme of the European Union

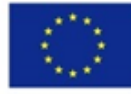

This project has been funded with support from the European Commission. This publication reflects the views of the partners, and the Commission cannot be held responsible for any use which may be made of the information contained therein.

#### **EduWeb: Combating Digital Exclusion - Children educate digitally illiterate adults in safe and creative web**

**O3A2: Educational Material** 

#### **Adults Training Lessons**

Created by: Louiza Meletiou and Styliani Christofi (2nd Grade) General Editing: Theodora Kakouri, Computer Science teacher Aradippou Lyceum-Tasos Mitsopoulos, Cyprus

> **Version 0.1 January 2018**

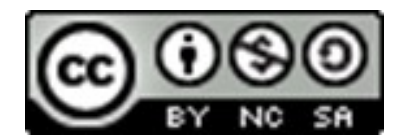

**Attribution-NonCommercial-ShareAlike**

**CC BY-NC-SA** 

The EduWeb project is funded by the European Commission via the Erasmus+ programme, Action Key 2. This publication reflects the views only of the authors and it does not represent the opinion of the European

Commission, and the European Commission is not responsible or liable for any use that may be made of the information contained therein.

Co-funded by the Erasmus+ Programme of the European Union

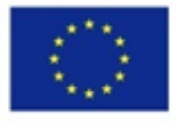

# Monitor your bank account transactions using your e-Bank application

You can see your bank account transaction history through:

- $\Rightarrow$  the main menu click on **STATEMENTS**.
- $\Rightarrow$  the menu on the right top site of the page.

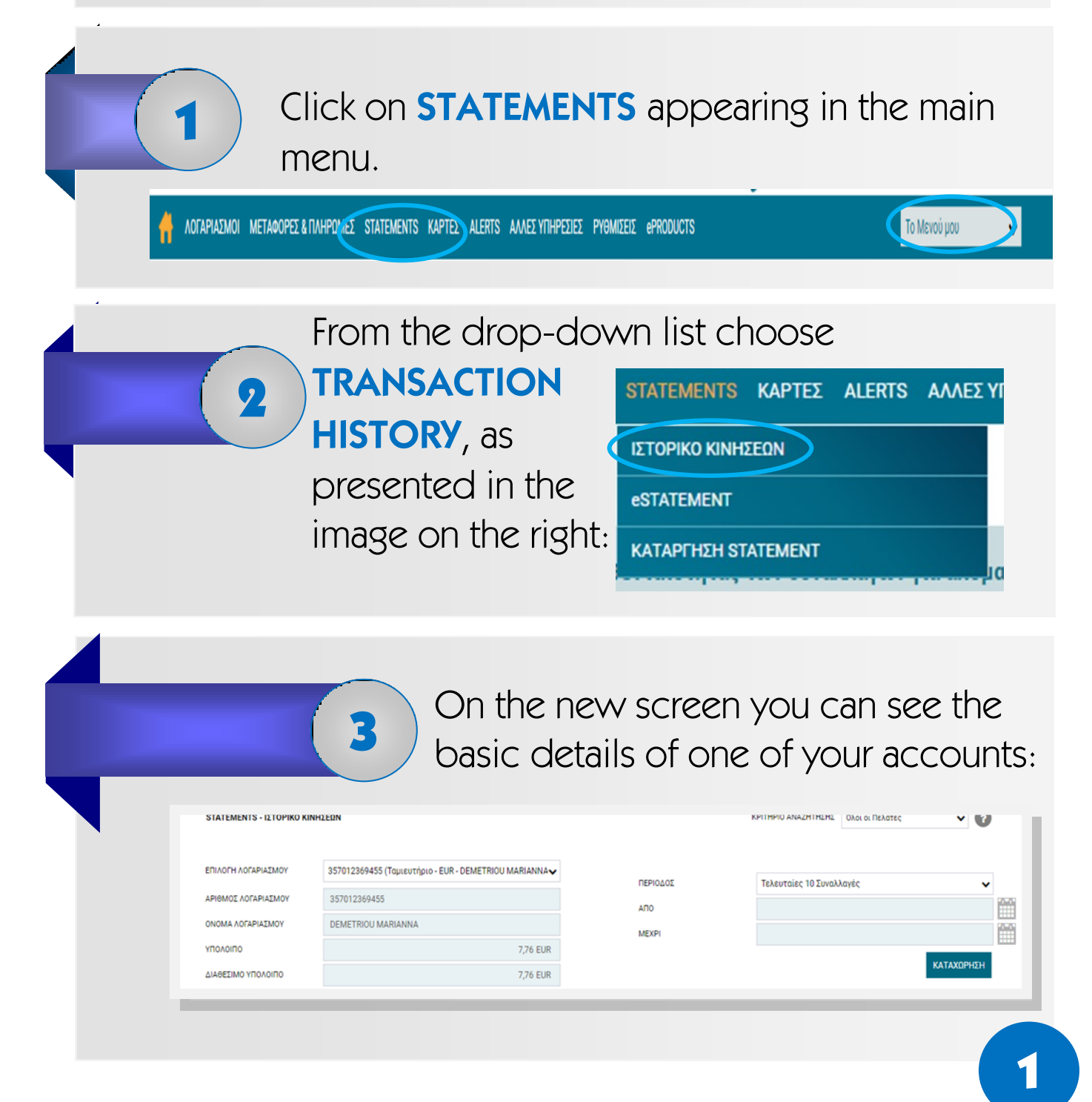

For more accounts, choose the one you want to see from the dropdown list with your accounts, as shown in the picture below: 4

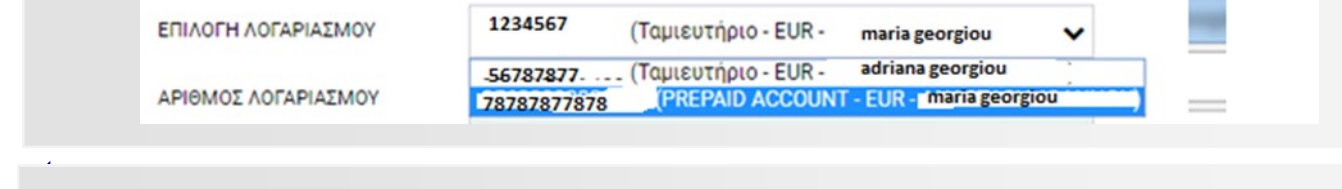

5

 $\Rightarrow$  either by choosing one of the predetermined periods, as shown in the picture of the right

period you want to see:

Next, choose the transaction

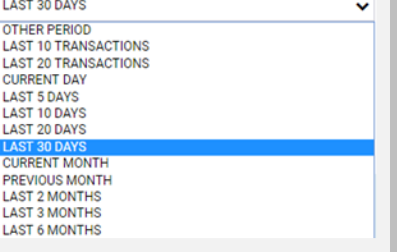

 $\Rightarrow$  or another period of time by choosing specific dates

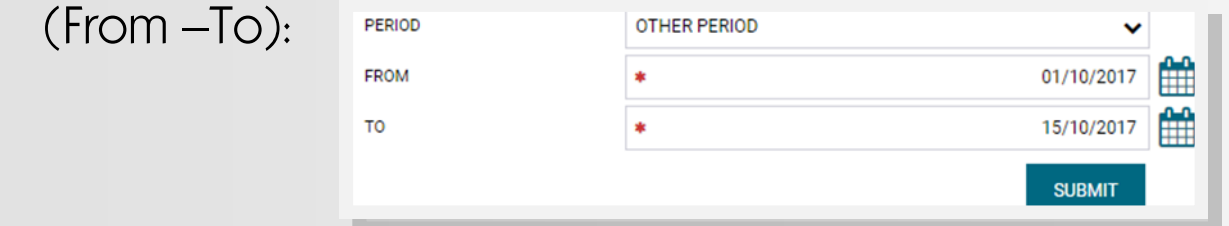

When clicking **Submit**, your transaction history, for the chosen period of time, will appear on your screen.

6

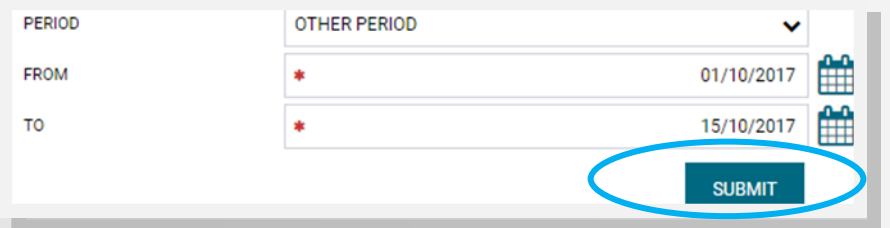